# 結核指定医療機関指定等事務

(手続のデジタル化)

<医療機関ご担当者様向けマニュアル> 東京都保健医療局感染症対策部 防疫課 結核担当

Ver.1.1 (2024/01/19 )

# 改訂履歴

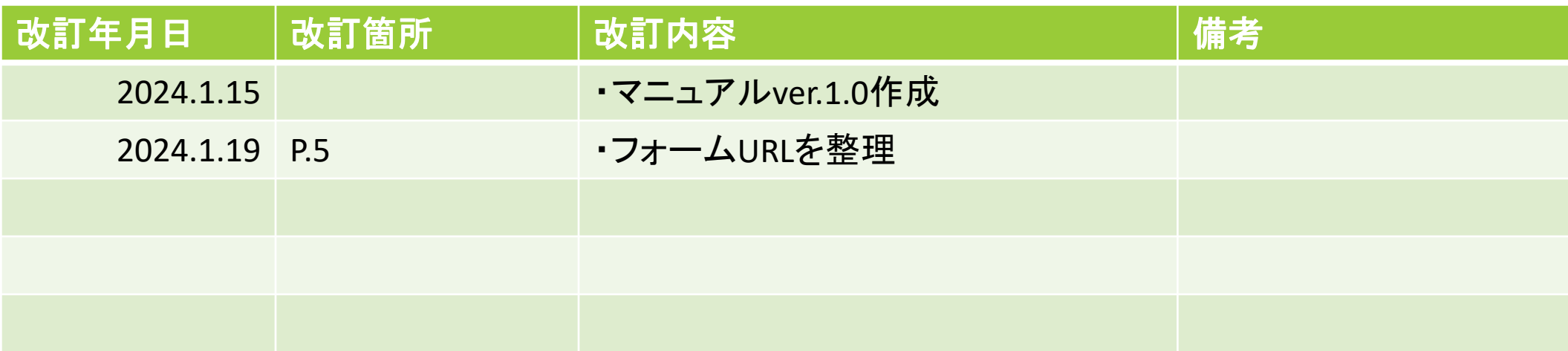

# 結核指定医療機関指定等事務 医療機関ご担当者様向けマニュアル

### 事前準備

- 指定申請フォームの入力方法
- 辞退フォームの入力方法
- 変更フォームの入力方法

### 補正方法

事前準備1 添付書類のデータ化

手続きフォームの中で、以下の書類のアップロードが必要になります。

あらかじめスキャンや撮影等で、PDFや画像としてデータ化をお願いいたします。

※内容が鮮明に写るよう、データ化してください。

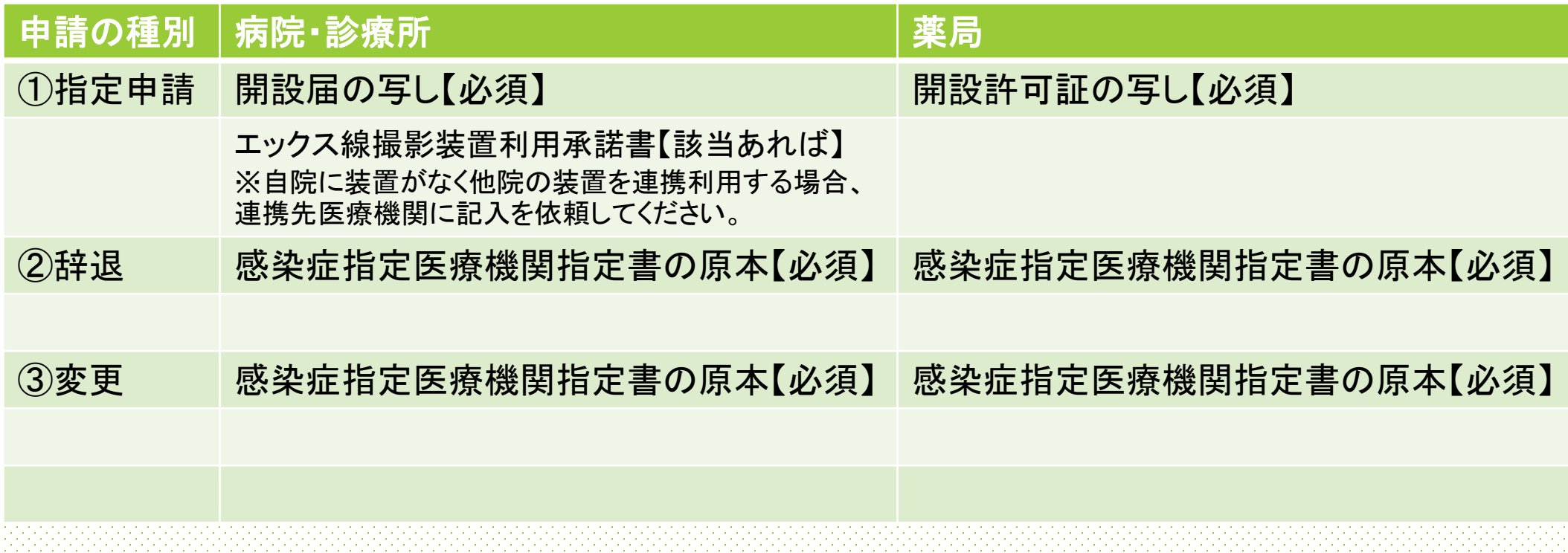

医療機関の所在地を管轄する保健所をご確認の上、下記フォームURLからアクセスしてください。

(例:青梅市所在の医療機関・・・西多摩保健所のフォームURLからアクセス)

| 保健所名称             | 所管区域                                    | フォームURL                                 |
|-------------------|-----------------------------------------|-----------------------------------------|
| 西多摩保健所            | 青梅市、福生市、羽村市、あきる野市、瑞穂町、<br>日の出町、檜原村、奥多摩町 | https://logoform.jp/form/tmgform/472878 |
| 南多摩保健所            | 日野市、多摩市、稲城市                             | https://logoform.jp/form/tmgform/472888 |
| 多摩立川保健所           | 立川市、昭島市、国分寺市、国立市、東大和市、武蔵村山市             | https://logoform.jp/form/tmgform/472896 |
| 多摩府中保健所           | 武蔵野市、三鷹市、府中市、調布市、小金井市、狛江市               | https://logoform.jp/form/tmgform/472904 |
| 多摩小平保健所           | 小平市、東村山市、清瀬市、東久留米市、西東京市                 | https://logoform.jp/form/tmgform/472907 |
| 島しょ保健所大島出張所       | 大島町、利島村、新島村、神津島村                        | https://logoform.jp/form/tmgform/472915 |
| 島しょ保健所三宅出張所       | 三宅村、御蔵島村                                | https://logoform.jp/form/tmgform/482187 |
| 島しょ保健所八丈出張所       | 八丈町、青ヶ島村                                | https://logoform.jp/form/tmgform/482201 |
| 島しょ保健所小笠原出張所 小笠原村 |                                         | https://logoform.jp/form/tmgform/482210 |

## 事前準備2 手続きフォームにアクセス(2)

Logoフォームのログイン画面が表示されますので、ログイン(アカウント未作成の場合には新規作成)を行って ください。

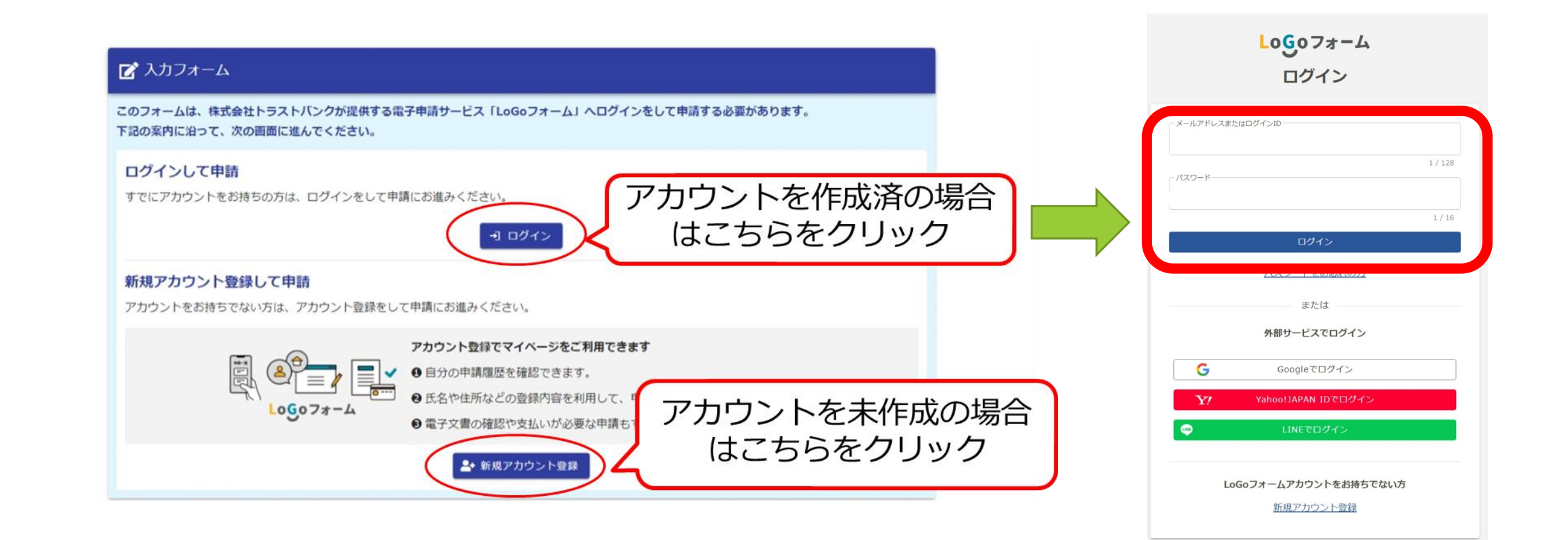

## 事前準備3 **Logo**フォームのアカウントの作成

|【新規アカウント登録」をクリックした場合】|

LoGoフォームの「新規アカウント登録」のページからアカウント の登録をお願いします。

登録したメールアドレスにアカウント登録用のメールが届きま すので、メールの内容に沿って必要事項を入力し、登録をお願 いします。

登録後、前のページ(p.5)記載のURLからフォームにアクセスし てください。

※Logoフォームのアカウントをお持ちの方は、次のページ(p.8) へお進みください。

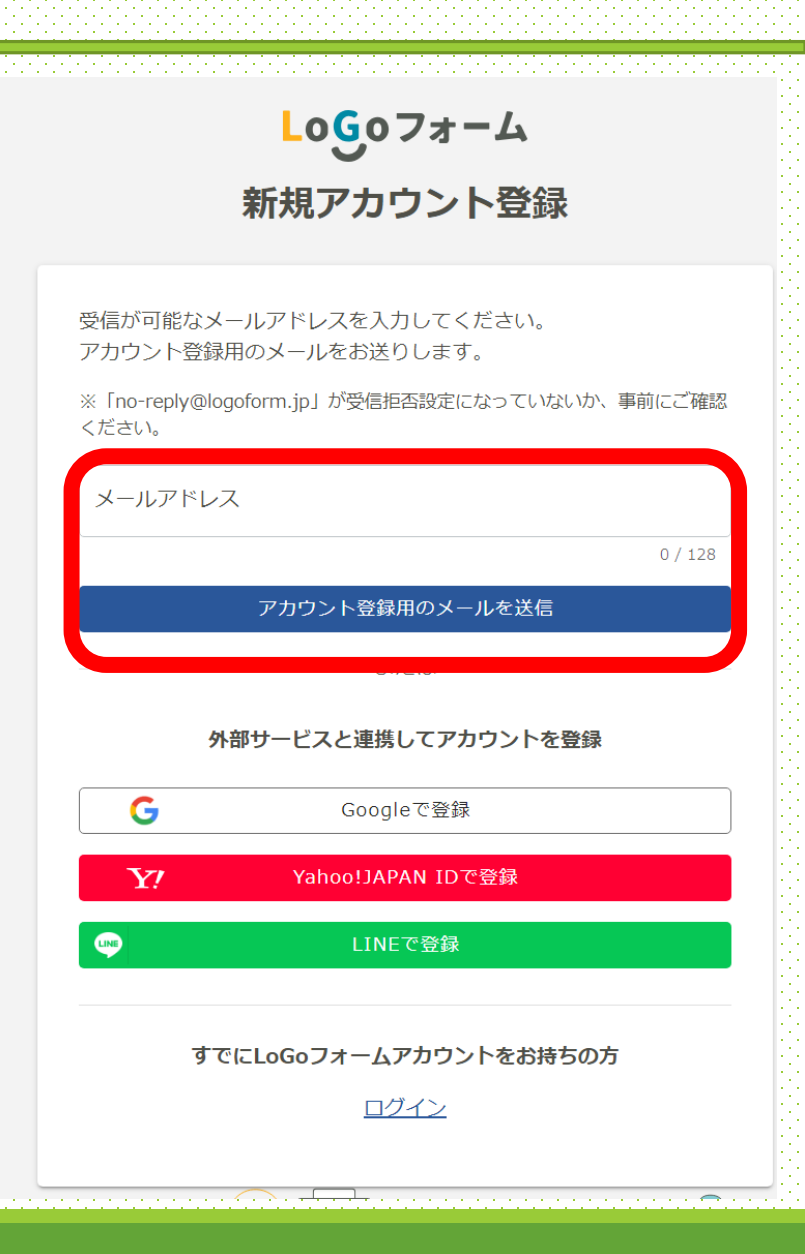

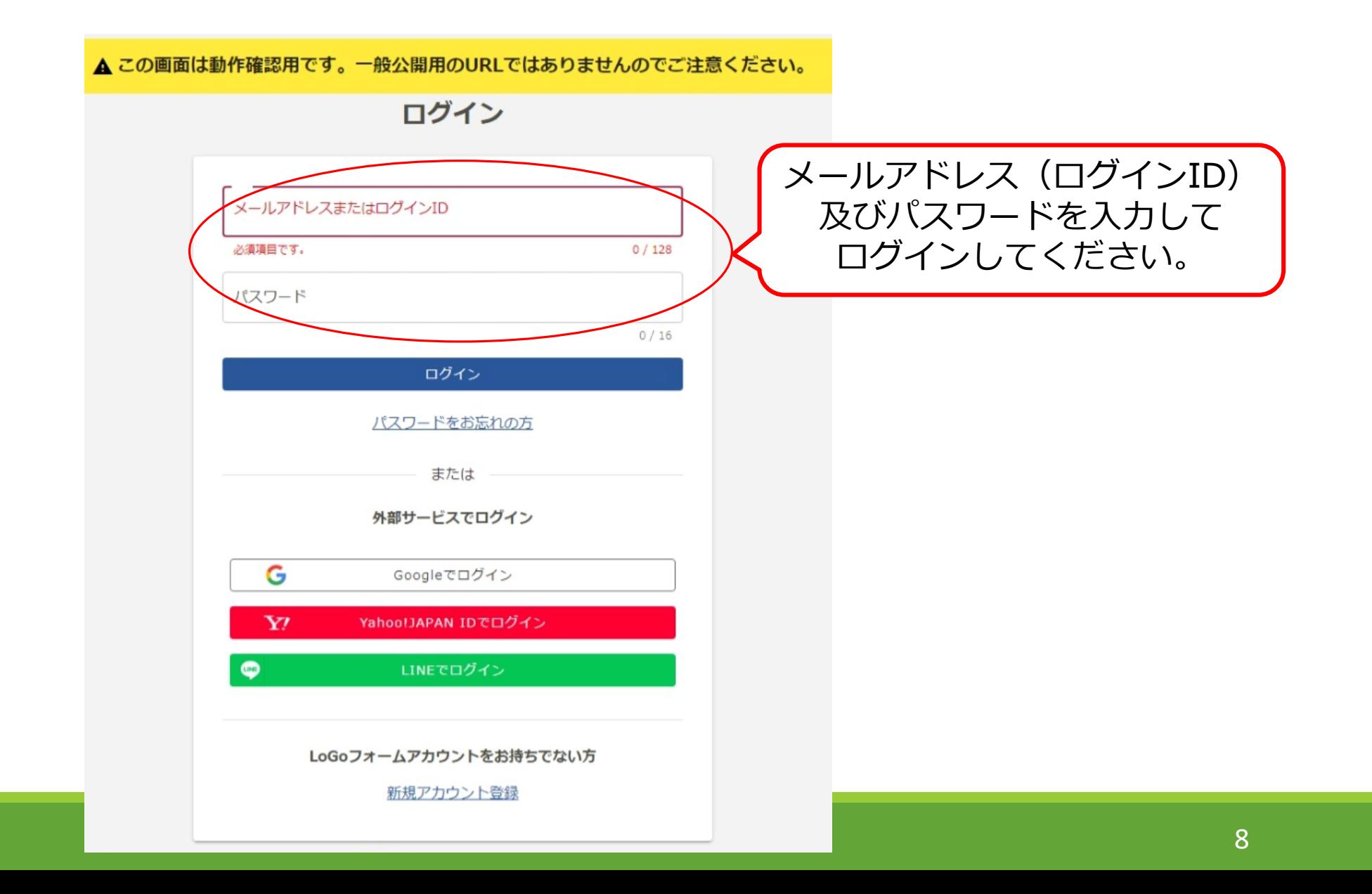

## 【共通】トップ画面

### 手続きの概要等が記載されておりますのでご確認ください。

「→次の画面へ進む」をクリックすると入力画面が開きます。

### 【島しょ保健所】結核指定医療機関指定申請等の手続フォーム

### <手続概要>

当フォームで結核指定医療機関の指定申請書、辞退届及び変更届の提出が可能です。 結核指定医療機関は、感染症の予防及び感染症の患者に対する医療に関する法律による公費負担患者の医療を担当する機関です。 結核指定医療機関でないと、原則として結核公費負担医療を行うことができません。

手続詳細及び添付書類についてはこちらをご確認ください。 東京都保健医療局ホームページ https://www.hokeniryo.metro.tokyo.lg.jp/kansen/kekkaku/shinsei.html

### 〈関連法令〉

感染症の予防及び感染症の患者に対する医療に関する法律 第38条 感染症の予防及び感染症の患者に対する医療に関する法律施行細則 第10条から第13条の2まで

### <案内・留意事項など>

【注意】

本内容は、都内の多摩地区(八王子市、町田市を除く)に所在の医療機関向けの御案内です。(管轄保健所が、西多摩、南多摩、多摩立川、多摩府中、多摩 小平、島しょのみ) 特別区、八王子市、町田市に所在の医療機関は、各保健所での手続となり、当フォームで御案内する内容等とは異なりますので、御注意ください。

### <問い合わせ先>

・手続の内容に関すること 島しょ保健所保健対策課保健対策担当 電話03-5324-6532

·Logoフォームの操作に関すること 東京都保健医療局感染症対策部防疫課結核担当 電話03-5320-4483 (直通)

> ■入力内容を一時保存する ▶次の画面へ進む

# 1 指定申請フォームの入力方法 医療機関ご担当者様向けマニュアル

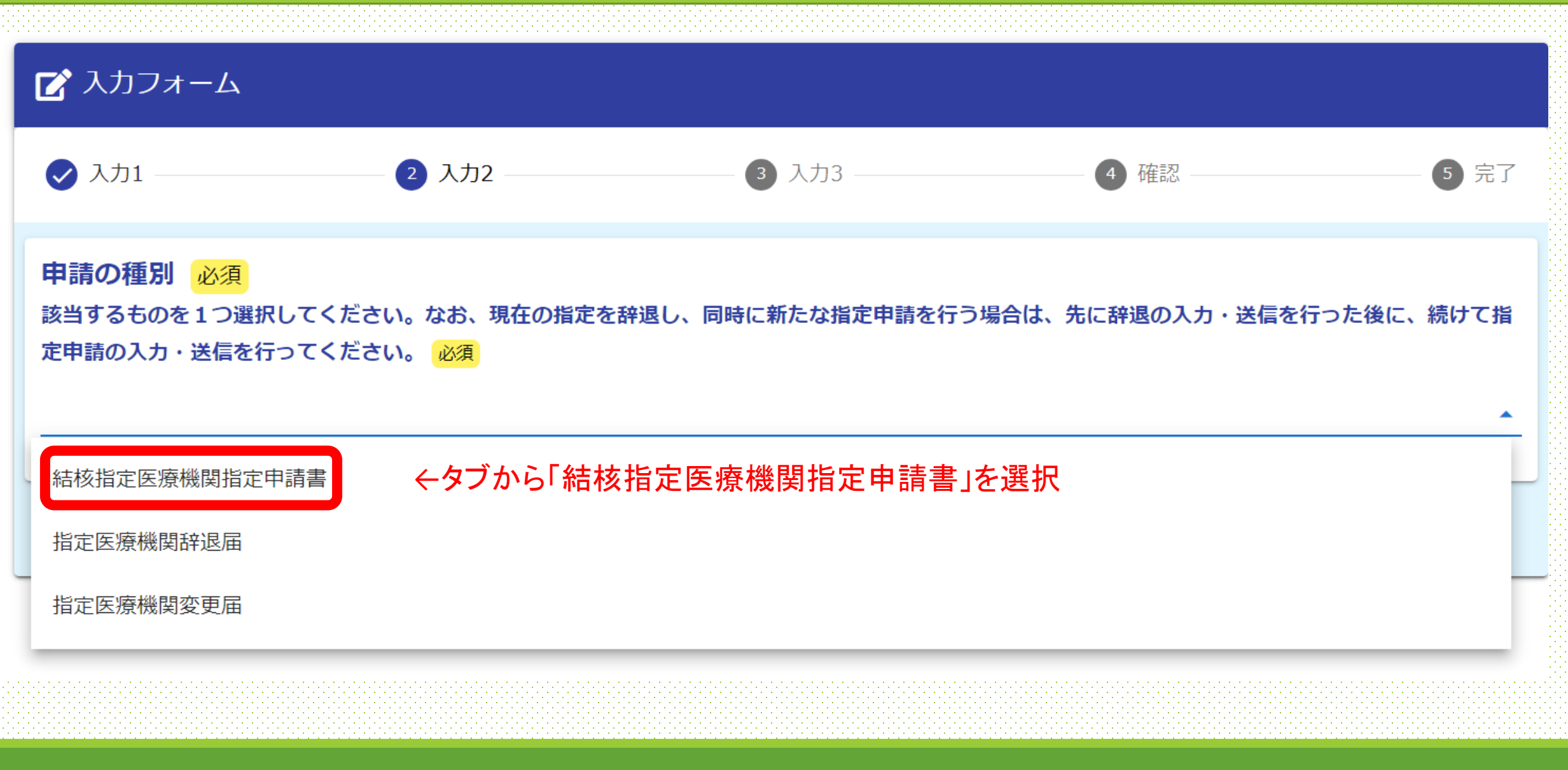

1 指定申請フォームの入力方法(2/6)

医療機関の情報をご入力ください。

①指定医療機関の所在地・名称

 $\bigcirc$ 

②開設者住所・名称

入力後、「→次の画面へ進む」をクリック ②

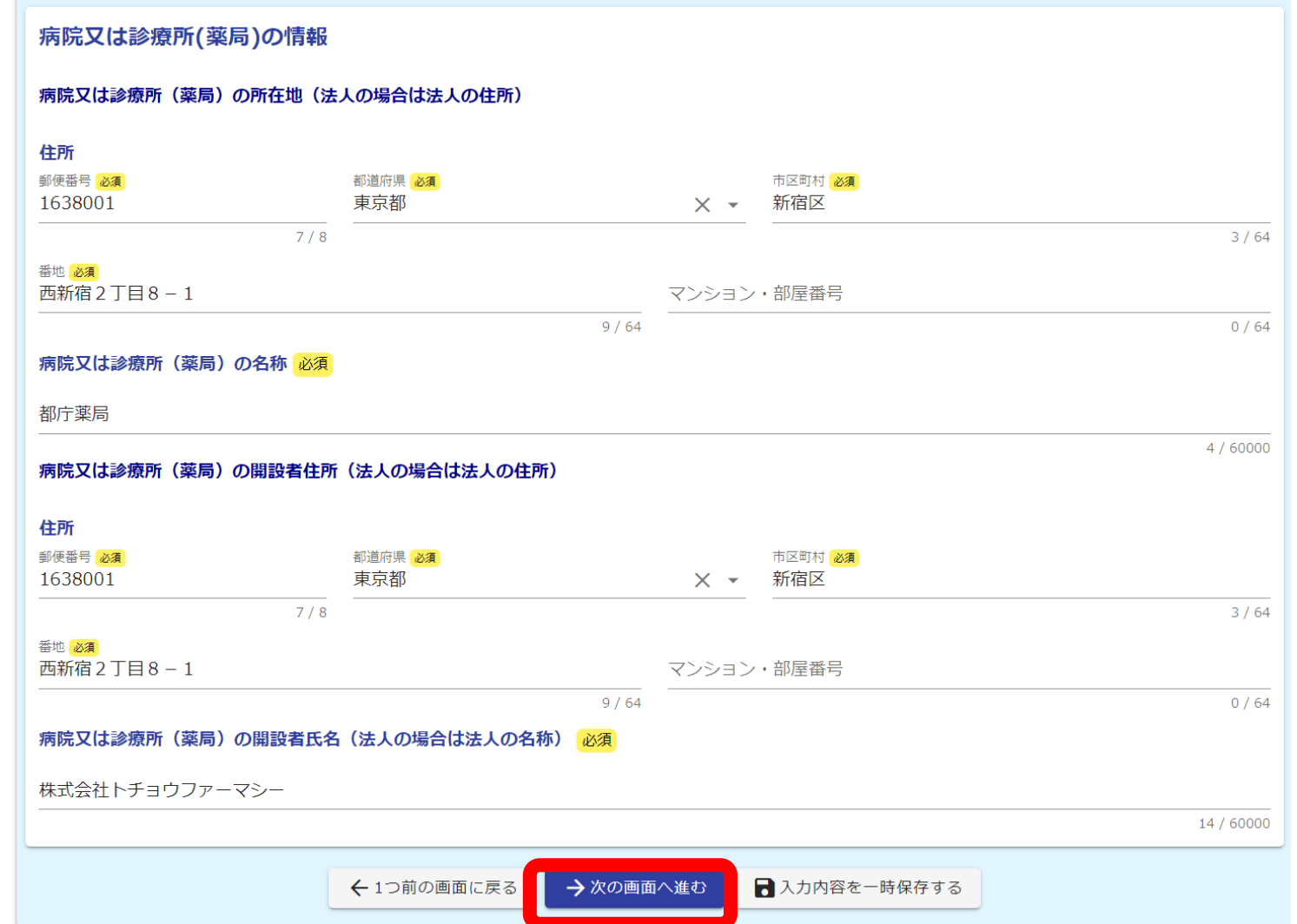

1 指定申請フォームの入力方法(3/6 )

医療機関の情報をご入力ください。

③担当医師名又は管理薬剤師名

③

及び

医療機関の別

※病院及び診療所を選択すると、次に 「エックス線設備」に関する項目を入力 する欄が開きます。

※薬局を選択した場合はそのまま次の 「法に基づく許可等の状況」へ進んで ください。

下にスクロールして続きを入力して下さい。

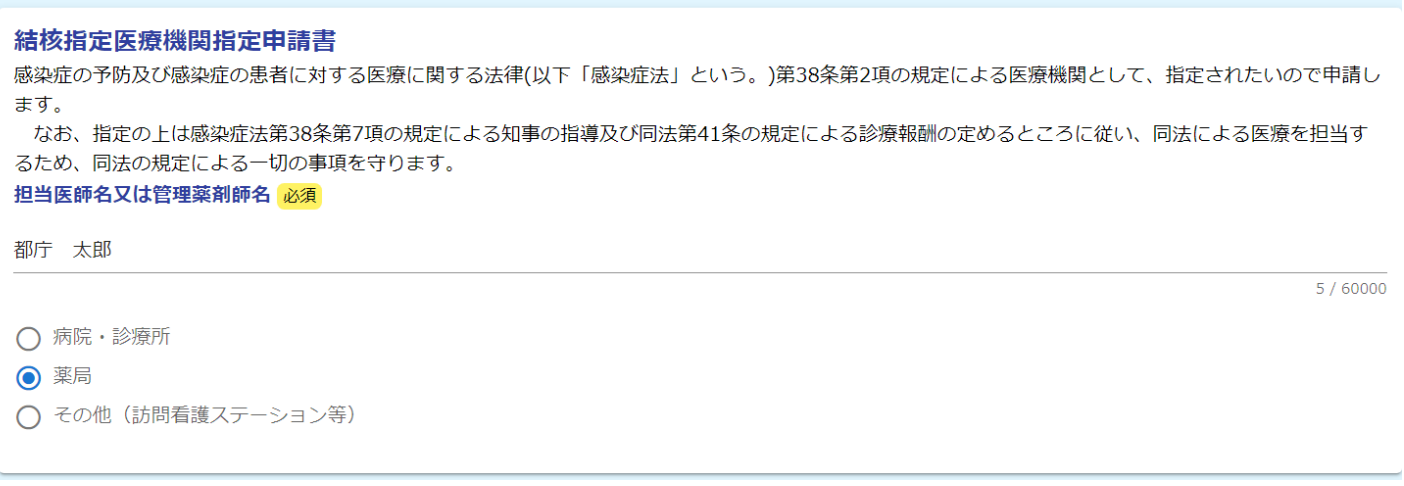

1 指定申請フォームの入力方法(4/6)

※この項目は病院及び診療所を選択した場合 のみ開きます。薬局を選択した場合は該当しま せんので次の項目へお進みください。

④**‐1**

## ④‐1 エックス線設備の有の場合

※設備の種類を選択してください。 エックス線利用医療機関の欄には自院の情報が自動 反映されます。

## ④‐2 エックス線設備の無の場合

※連携先医療機関の情報を入力してください。 連携先の医療機関から承諾書をお取りいただき、 あらかじめデータ化したものをアップロードしてください。

下にスクロールして続きを入力して下さい。

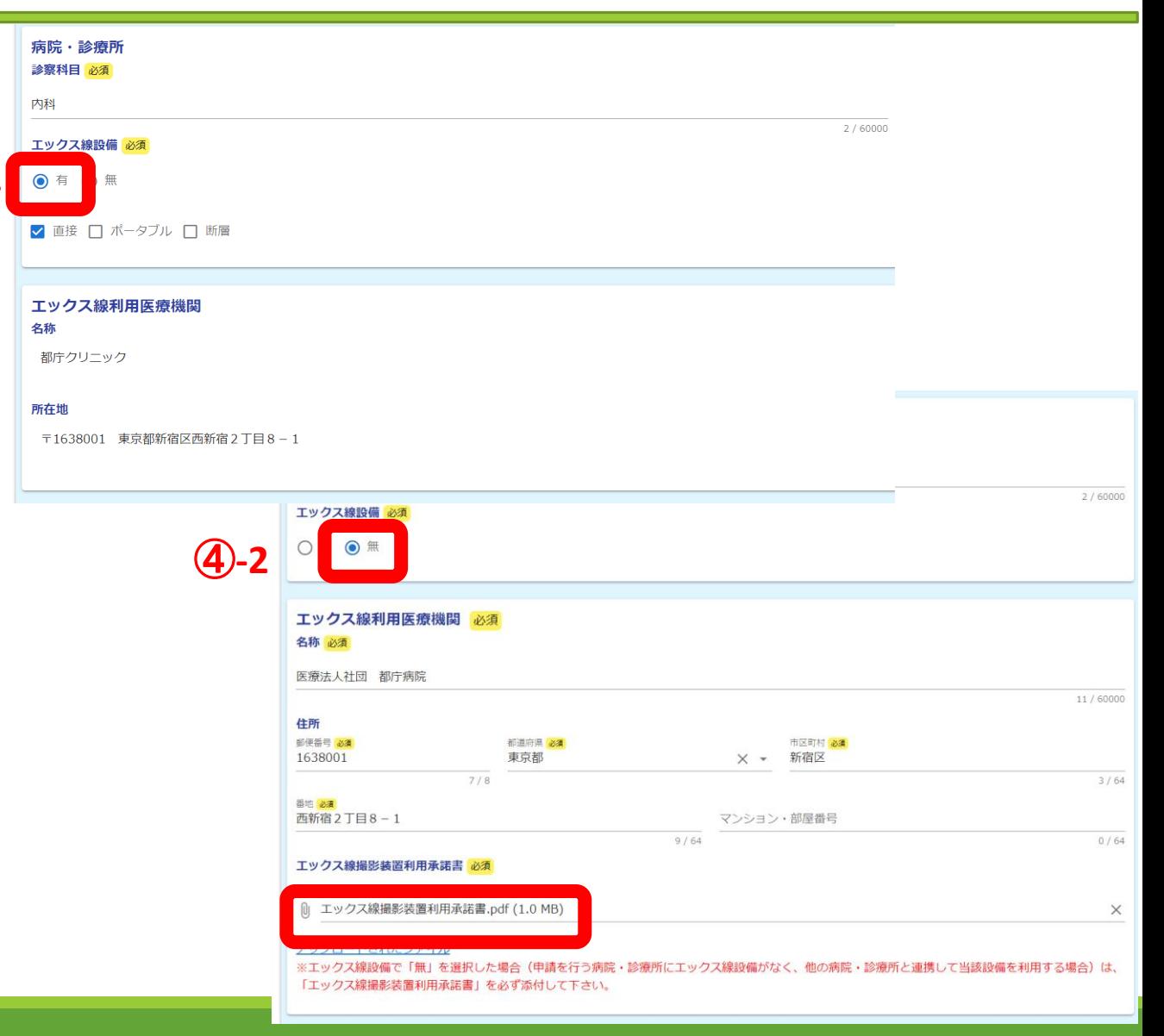

1 指定申請フォームの入力方法(5/6)

医療機関の情報をご入力ください。

⑤法に基づく許可等の状況

※開設届、開設許可証等の内容を参考にご入力ください。

⑥医療機関であることを確認できる書類 ※あらかじめデータ化したものをアップロードしてください。

⑦指定日の遡及願

※遡及が必要な場合には、日付と理由を入力してください。

入力後、「→確認画面へ進む」をクリック

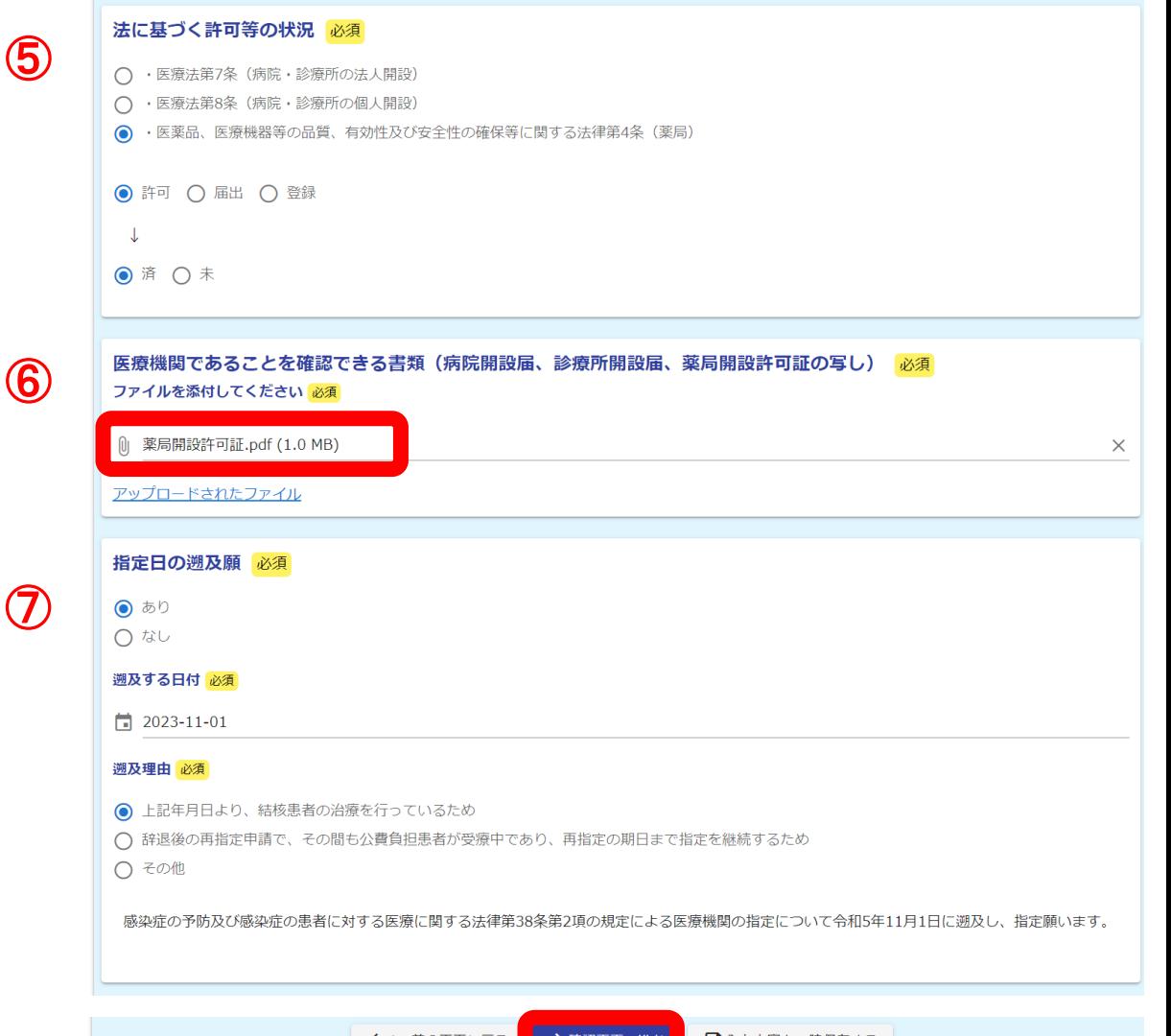

1 指定申請フォームの入力方法(6/6)

今回入力した内容が表示されますのでご確認ください。 確認後、「→送信」をクリック

送信完了画面が表示され、登録メールアドレスへ通知メールが届きます。

以上で申請は完了です。

### 入力内容確認 申請の種別 該当するものを1つ選択してください。同時に新港の入力を開発していることには、同時に新たのとこれを出することには、同時に新発な場合が、そのことには、同時に新発なの人力は送信を受けてください。<br>このことには、このことは、このことは、このことは、このことは、このことは、このことは、このことは、このことは、 結核指定医療機関指定申請書 住所 〒1638001 東京都 新宿区 西新宿2丁目8-1 病院又は診療所 (薬)<br>局) の名称 都庁薬局 住所 〒1638001 東京都 新宿区 西新宿2丁目8-1 病院又は診療所(薬 株式会社トチョウファーマシー<br>局)の開設者氏名(法 人の場合は法人の名 担当医師名又は管理薬 都庁 太郎<br>剤師名 薬局 法に基づく許可等の状況 ·医薬品、医療機器等の品質、有効性及び安全性の確保等に関する法律第4条 (薬局) 許可 済 医療機関であることを確認できる書類(病院開設届、診療所開設届、薬局開設許可証の写し) ファイルを添付してく アップロードされたファイル<br>ださい 指定日の遡及願 あり 遡及する日付 2023年11月1日 遡及理由 上記年月日より、結核患者の治療を行っているため 感染症の予防及び感染症の患者に対する医療に関する法律第38条第2項の規定による医療機関の指定について令和5年11月1日に遡及し、指定願います 備考 手続きにあたり特記事<br>項がある場合、入力し<br>てください。 ← 最初に戻る | ← 1つ前の画面に → 迷信

# 2 辞退フォームの入力方法

医療機関御担当者様向けマニュアル

辞退フォームの入力方法(1/5)

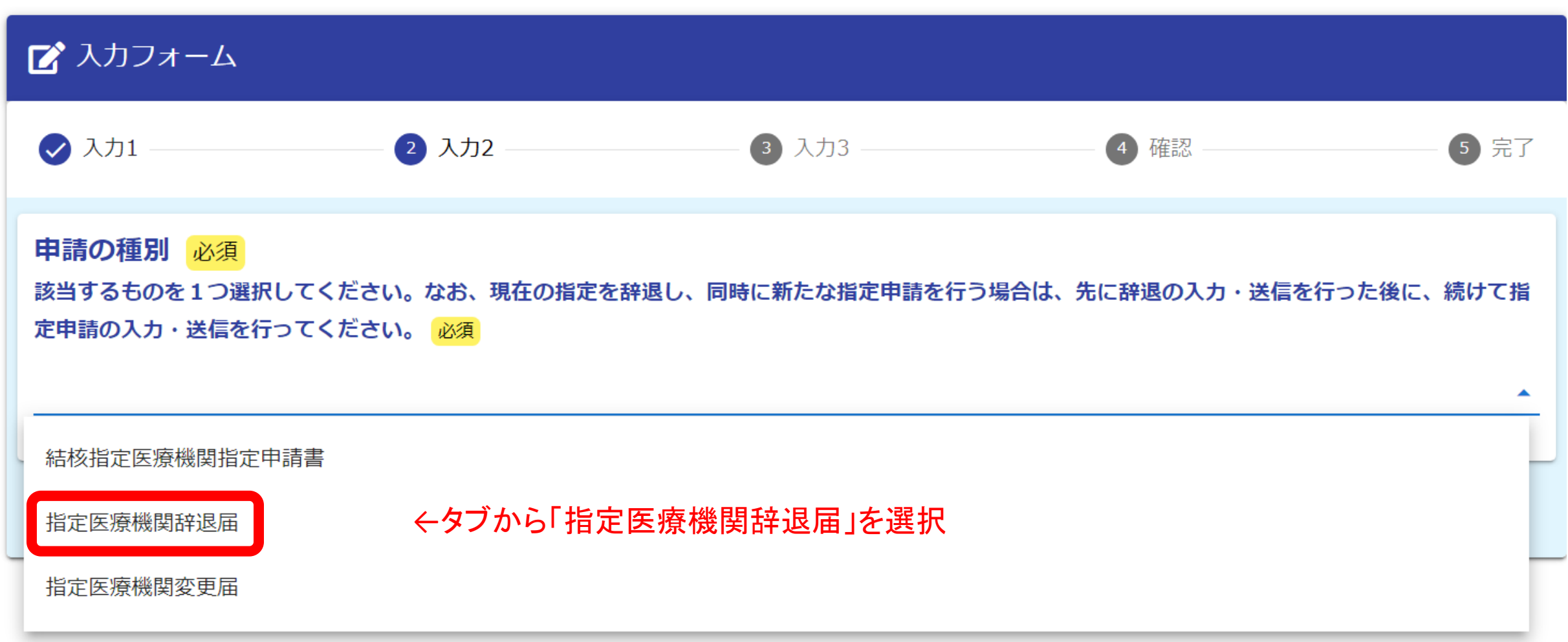

2 辞退フォームの入力方法(2/5)

指定医療機関の情報をご入力ください。

①指定医療機関の指定番号

※交付済みの感染症指定医療機関指定書右上に 記載された番号のことです。ご不明な場合は空欄 のままお進みください。

②指定医療機関の所在地・名称

③開設者住所・名称

入力後、「→次の画面へ進む」をクリック

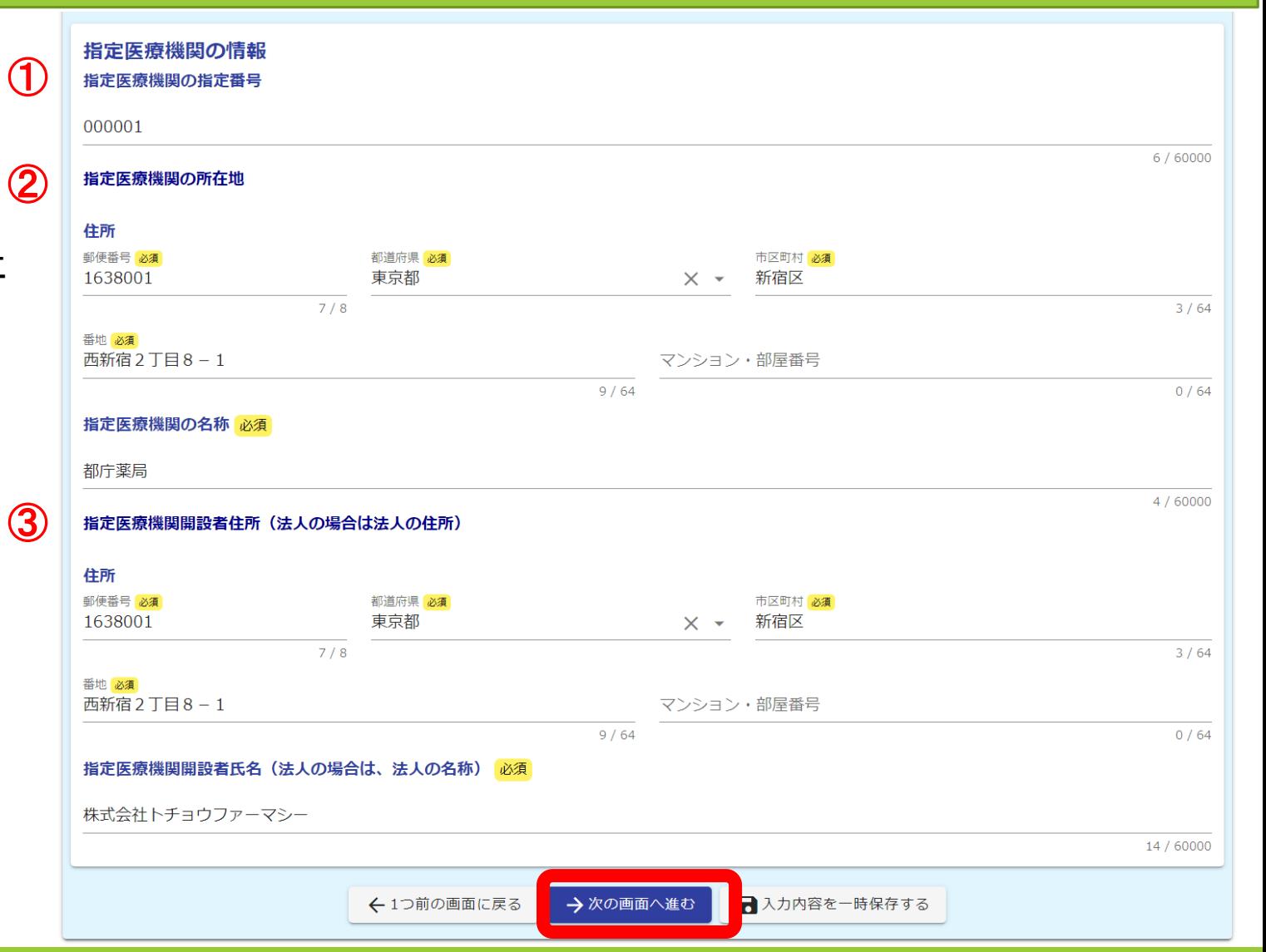

2 辞退フォームの入力方法(3/5)

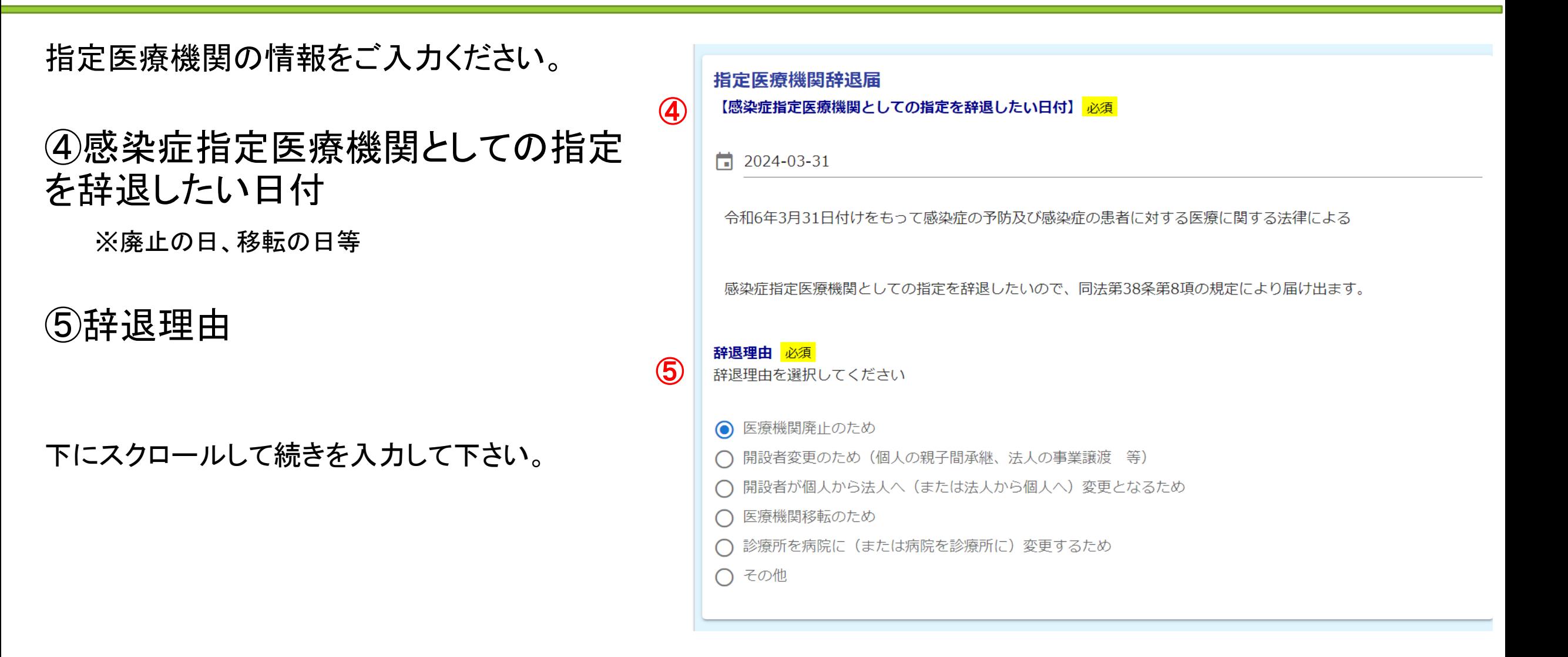

- 2 辞退フォームの入力方法(4/5 )
- 指定医療機関の情報をご入力ください。 ⑥- 1 感染症指定医療機関指定書 の原本をお持ちの場合 ※あらかじめデータ化したものをアップロ ードしてください。  $(6)-1$ 
	- ⑥-2 感染症指定医療機関指定書 の原本を紛失した場合 ※紛失届のフォーマットが開きますので、 必要事項を入力してください。

入力後、「 →確認画面へ進む」をクリック

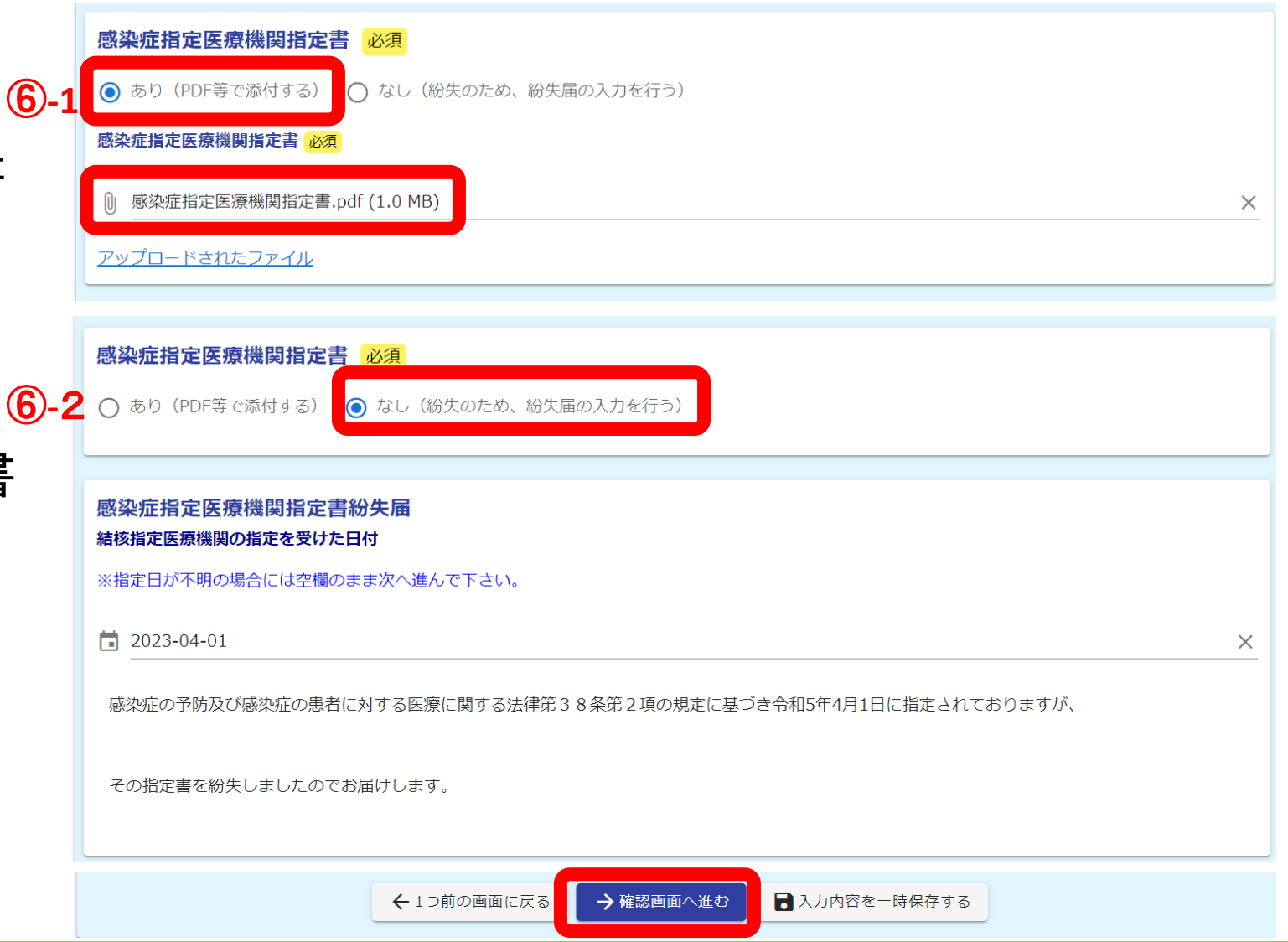

2 辞退フォームの入力方法(5/5)

今回入力した内容が表示されますのでご確認ください。 確認後、「→送信」をクリック

送信完了画面が表示され、登録メールアドレスへ通知メールが届きます。

以上で申請は完了です。

### 入力内容確認 申請の種別 該当するものを1つ選 指定医療機関辞退届<br>択してください。な<br>お、現在の指定を辞退 お、現任の損走を辞退し、現時に新たな場合は、最も行う場合は、結けて指しているの人力・送信を行う場合は、続けて指定の入力・送信をとることを考えています。<br>このことは、続けて指定を経過の入力・送信を 行ってください。 指定医療機関の指定番 000001 住所 〒1638001 東京都 新宿区 西新宿2丁目8-1 指定医療機関の名称 都庁薬局 住所 〒1638001 東京都 新宿区 西新宿2丁目8-1 指定医療機関開設者氏 株式会社トチョウファーマシー 温定量源の場合は、法名(法人の場合は、法 2024年3月31日 令和6年3月31日付けをもって感染症の予防及び感染症の患者に対する医療に関する法律による 感染症指定医療機関としての指定を辞退したいので、同法第38条第8項の規定により届け出ます。 医療機関廃止のため 感染症指定医療機関指定書 なし (紛失のため、紛失届の入力を行う) 2023年4月1日 感染症の予防及び感染症の患者に対する医療に関する法律第38条第2項の規定に基づき令和5年4月1日に指定されておりますが、 その指定書を紛失しましたのでお届けします。 備考 手続きにあたり特記事<br>項がある場合、入力し てください。 ← 最初に戻る | ← 1つ前の画面 ◎ →送信 │

# 変更フォームの入力方法

医療機関御担当者様向けマニュアル

### 3 変更フォームの入力方法(1/6)

変更内容によって手続方法が変わります。今回の変更は、下記のいずれに該当するか、 初めにご確認ください。(5)~(8)のお手続きの場合はそのままお進みください。

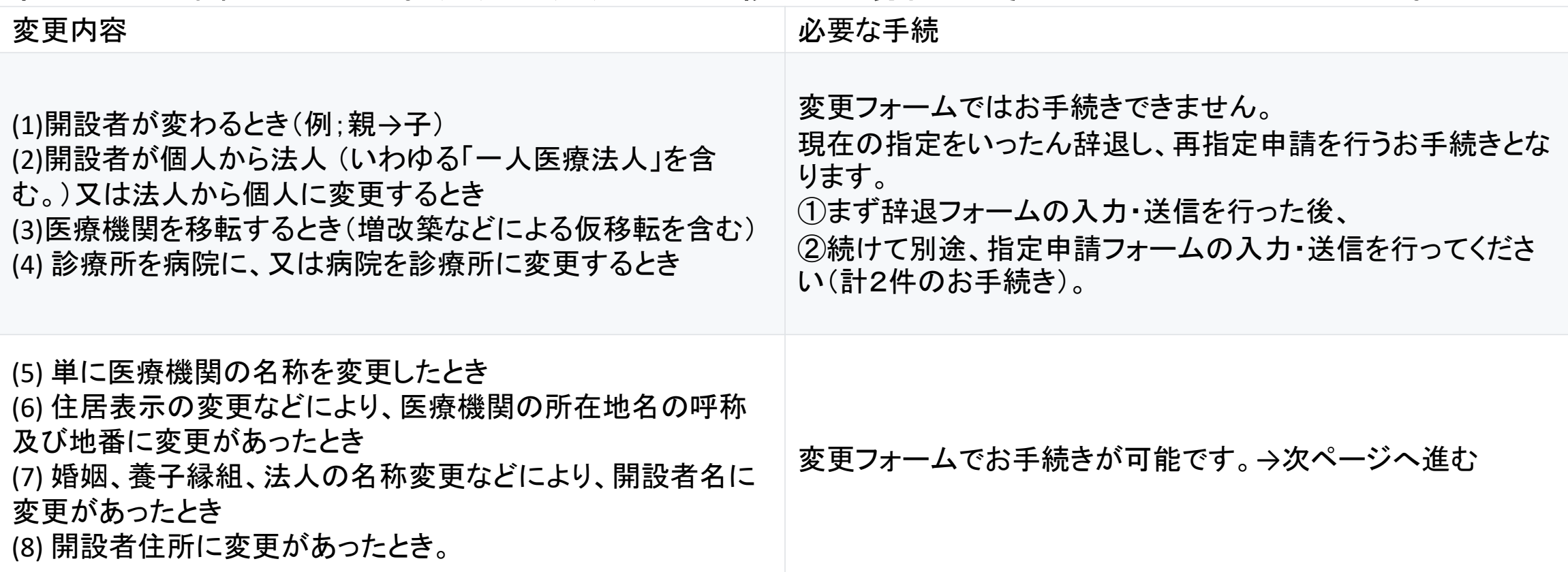

変更フォームの入力方法(2/6)

![](_page_24_Picture_17.jpeg)

3 変更フォームの入力方法(3/6)

指定医療機関の情報をご入力ください。

①指定医療機関の指定番号

※交付済みの感染症指定医療機関指定書右上に 記載された番号のことです。ご不明な場合は空欄 のままお進みください。

②指定医療機関の所在地・名称

③開設者住所・名称

入力後、「→次の画面へ進む」をクリック

![](_page_25_Picture_7.jpeg)

3 変更フォームの入力方法(4/6)

指定医療機関の情報をご入力ください。

④感染症指定医療機関として指定さ れた日付

※交付済みの感染症指定医療機関指定書下部に 記載された日付のことです。ご不明な場合は空欄 のままお進みください。

変更があった日付 ※名称や所在地の変更があった日をご入力ください。

⑤変更事項(新旧情報及び内容)

下にスクロールして続きを入力して下さい。

![](_page_26_Picture_59.jpeg)

3 変更フォームの入力方法(5/6 )

![](_page_27_Figure_1.jpeg)

ードしてください。

- ⑥- 1 感染症指定医療機関指定書 の原本をお持ちの場合 ※あらかじめデータ化したものをアップロ
- ⑥-2 感染症指定医療機関指定書 の原本を紛失した場合 ※紛失届のフォーマットが開きますので、 必要事項を入力してください。

入力後、「 →確認画面へ進む」をクリック

![](_page_27_Picture_5.jpeg)

3 変更フォームの入力方法(6/6)

今回入力した内容が表示されますのでご確認ください。 確認後、「→送信」をクリック

送信完了画面が表示され、登録メールアドレスへ通知メールが届きます。

以上で申請は完了です。

### 入力内容確認 申請の種別 談当するものを1つ選 指定医療機関変更届<br>択してください。など、<br>お、現在の指定を辞退<br>お、同時に新たな出発<br>中請を行う場合は、先<br>に呼ぶために、続けて指<br>行った後に、続けて指<br>行った後に、続けて相<br>行ったください。 指定医療機関の指定番 000001 〒1638001 東京都 新宿区 西新宿2丁目8-1 住所 指定医療機関の名称 都庁薬局 〒1638001 東京都 新宿区 西新宿2丁目8-1 住所 指定医療機関開設者氏 株式会社トチョウファーマシー 抽定医療機関開設者は、法名(法人の場合は、法<br>人の名称) 2023年4月1日 2023年10月1日 令和5年4月1日付けで指定された感染症指定医療機関について 令和5年10月1日に変更があったので届け出ます。 変更事項 (新) 東京都新宿区西新宿2-8-1都庁ビル202号室 変更事項 (旧) 東京都新宿区西新宿2-8-1都庁ビル101号室 開設者住所の変更 感染症指定医療機関指定書 なし (紛失のため、紛失届の入力を行う) 2023年4月1日 感染症の予防及び感染症の患者に対する医療に関する法律第38条第2項の規定に基づき令和5年4月1日に指定されておりますが、 その指定書を紛失しましたのでお届けします。 備考 手続きにあたり特記事 す。<br>項がある場合、入力し<br>てください。 ← 最初に戻る ← 1つ前の画面は →送信

# 補正方法

医療機関御担当者様向けマニュアル

## 4 補正方法(1/2)

入力内容に不備等があった場合、保健所等から内容の修正等をお願いすることがあります。 修正方法には、以下の2通りあります。

(1)補正依頼

保健所等から申請の差し戻し処理を行い、医療機関にて修正して再提出いただきます。 修正依頼のメールが登録メールアドレスに届きますので、修正依頼のコメント等を ご確認いただき、該当箇所を修正してください。

(2)職権訂正

軽微な不備については保健所等で訂正を行い、医療機関には訂正済みの旨を 通知するメールが届きます。

医療機関で内容確認をお願いいたしますが、その他のご対応は不要です。

## 4 補正方法(2/2)

### LoGoフォームのマイページ(URL:<u><https://logoform.jp/login></u>)に修正依頼の内容が表示されます。 修正ボタンから申請画面にアクセスし、該当箇所を修正して下さい。

![](_page_31_Figure_2.jpeg)